## Manuál k telefonu **EVOLVEO StrongPhone Accu**

## 1. Popis telefonu

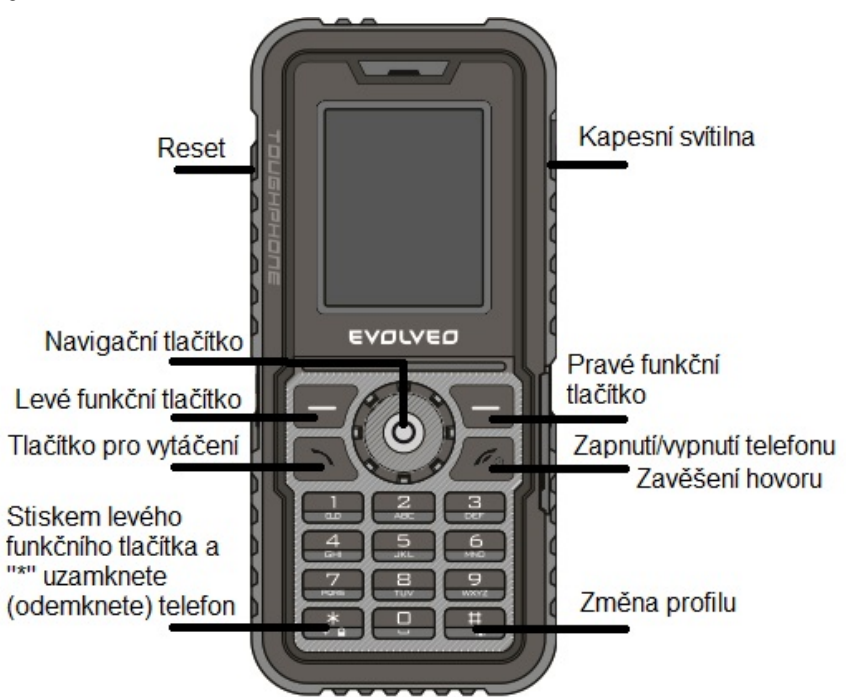

2. Před zapnutím telefonu Vložte SIM kartu jako na obrázku

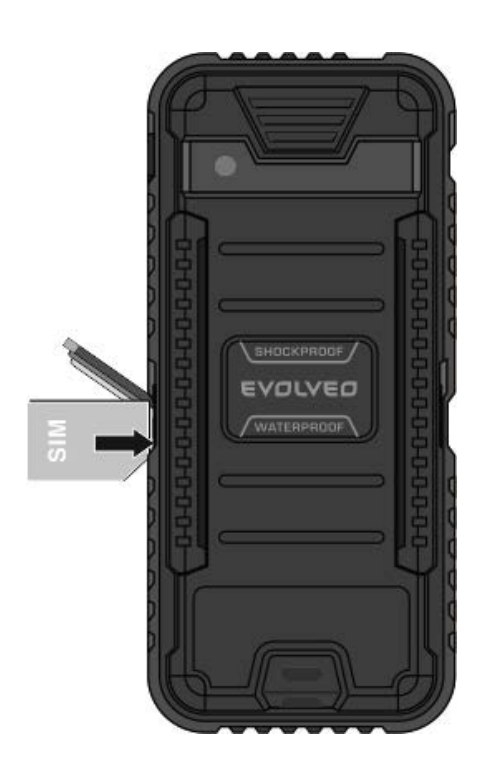

3. Připojte USB kabel (připojený k nabíječce nebo k PC) a před prvním použitím telefonu nechte nabíjet 12 hodin.

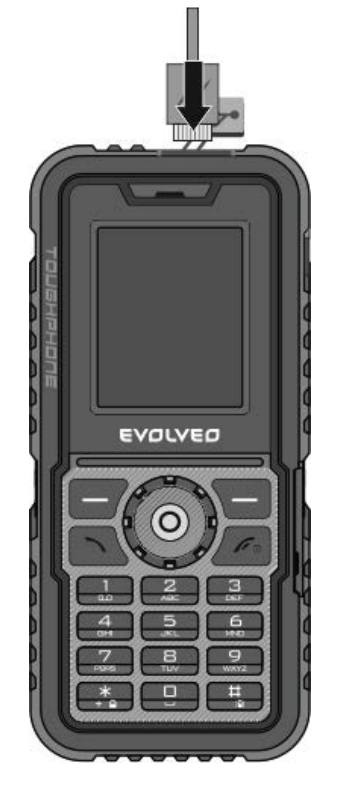

- 4. Zapnutí telefonu provedete tlačítkem Power On/Off (Zavěsit)
- 5. Pro odblokování telefonu stiskněte tlačítko "levá funkční klávesa" a poté hvězdičku "\*"
- 6. Nastavení jazyka provedete stlačením navigačního tlačítka na levou stranu, poté navigačním tlačítkem nahoru a dolu vyberete příslušný jazyk.(potvrdíte stiskem navigačního tlačítka uprostřed)
- 7. Změnu profilu provedete stlačením navigačního tlačítka doprava a poté vyberete profil (Hlavní, Tichý, Jednání, Venku, Můj profil) a potvrdíte.
- 8. Stisknutím navigačního tlačítka nahoru otevřete audio přehrávač, stisknutím dolů Budík.
- 9. Ukazatelé na displeji. Pokud je vložena správně karta SIM objeví se na displeji název operátora (T-Mobile, O2, Vodafone). Ukazatel síly signálu se nachází v levém horním rohu. Ukazatel stavu baterie se nachází v pravém horním rohu.
- 10. Pravé funkční tlačítko funguje jako rychlá volba "kontaktů".
- 11. Menu otevřete stisknutím levé funkční klávesy nebo navigačního tlačítka. Menu nabízí položky: Telefonní seznam, zprávy, volání, nastavení, organizér,

multimedia, FM rádio. Mezi jednotlivými položkami se přepínáte pomocí navigačního tlačítka.

- 1) Telefonní seznam seznam uložených kontaktů
	- a) Zde můžete kontakty přidávat, mazat, zobrazit, upravovat, kopírovat, volat i psát sms přímo danému kontaktu.
- 2) Zprávy
	- a) obsahují položky doručených, odeslaných a konceptů zpráv + možnost napsání nové zprávy. Napsání a odeslání zprávy zvolte možnost "Napsat zprávu" zvolte druh zprávy SMS (jen text) nebo MMS (multimediální zpráva do které můžete přidat obrázek či zvukový soubor). Napište text zprávy, přes levé funkční tlačítko můžete do zprávy vložit symboly obraz, zvuk, video, dalšího příjemce.
- 3) Volání obsahuje položky výpisu hovorů, kde zjistíte informace o přijatých, volaných a zmeškaných hovorech.
- 4) Nastavení obsahuje položky:
	- a) Profily Hlavní, Tichý, Jednání, Venku, Vlastní
	- b) Nastavení telefonu
		- 1. Datum a čas Nastavení časového pásma, nastavení času a data nastavení zobrazovaného formátu data a času a aktualizace času.
		- 2. Plánované zapnutí a vypnutí
		- 3. Volba jazyka: English, Polish, Deutch, Czech, Slovak, Hungarian, Russian, Bulgarian, Ukrainian, Croatian, Romanian
		- 4. Preferovaný jazyk psaní zpráv v jakém jazyce preferujete spát zprávy.
		- 5. Zobrazit vlastnosti displeje Volba tapety displeje, Nastavení automatického zámku telefonu, animace pro zapnutí a vypnutí telefonu, volba zobrazení data a času.
		- 6. Středové navigační tlačítko nastavení rychlých voleb navigačního tlačítka Nahoru (Audiopřehrávač), Dolů (Budík), Doleva (nastavení jazyka telefonu), Doprava (Zvukové profily)
		- 7. Aktivace modu Letadlo Při aktivovaném profilu Letadlo nemůžete volat ani přijímat žádné hovory včetně tísňových ani používat další funkce, které vyžadují pokrytí sítě. Chcete-li volat, vypněte režim Letadlo.
		- 8. Nezařazené se nachází Nastavené intenzity podsvícení displeje a čas, za který displej sám zhasne.
	- c) Nastavení sítě
- 1. Výběr sítě výběr preferované sítě pro volání i pro GPRS + výběr manuální sítě operátora.
- 2. Připojení GPRS využívání datového toku
- d) Nastavení zabezpečení
	- 1. Sim Security PIN (obdržíte od operátora)
	- 2. Zabezpečení telefonu Uzamčení telefonu a změna hesla do telefonu.
	- 3. Připojení datového účtu
	- 4. Obnovení továrního nastavení
	- 5. Zkratky (určuje pořadí položek menu)
- e) Připojení nastavení připojení Datový účet
	- 1. Název účtu: (dle operátora)
	- 2. APN: (dle operátora)
	- 3. Uživatelské jméno: (dle operátora)
	- 4. Heslo: (dle operátora)
	- 5. Autor. Typ: (dle operátora)
	- 6. Pokročilá nastavení:
		- (a) Domovská stránka
		- (b) Typ připojení: http/WAP
		- (c) Použít Proxy: Ano
		- (d) Adresa Proxy: (dle operátora)
		- (e) Proxy port: (dle operátora)
- f) Obnovení nastavení tovární reset zařízení
- g) Zkratky 7x volitelných rychlých zkratek
- 5) Organizér obsahuje různé aplikace
	- a) Správa souborů paměť telefonů, paměťová karta
	- b) Zábava hry a nastavení
	- c) Služby služby SIM od operátorů (WAP atd..)
	- d) Bluetooth
	- e) Kalkulačka
	- f) Stopky
	- g) Kalendář
	- h) Úkoly
	- i) Budík
- 6) Multimédia
	- a) Fotoaparát

EVOLVEO StrongPhone Accu

- uživatelská příručka Stránka 4 z 5 Verze 1.1

- 1. Stisknutím navigačního tlačítka pořídíte fotografii, Levým funkčním tlačítkem se dostanete do nastavení fotoaparátu, nastavení kvality pořizovaných foto, vyvážení bílé barvy, Režim Auto nebo focení v noci, nastavení efektů, volba úložiště, obnovení standardního nastavení fotoaparátu.
- b) Prohlížeč obrázků obrázky zde můžete prohlížet, odesílat, mazat.
- c) Videorekordér Stisknutím navigačního tlačítka začnete nahrávat, jeho opětovným stiskem přehrávání ukončíte, Levým funkčním tlačítkem se dostanete k nastavení videorekordéru, nastavení videa, vyvážení bílé barvy, nastavení efektů, volba úložiště, obnovení standardního nastavení.
- d) Videopřehrávač přehrává video soubory
- e) Audiopřehrávač přehrává audio soubory
- f) Digitální záznamník Nahrává audio přes mikrofon telefonu.
- 7) FM Rádio pro poslech jsou zapotřebí sluchátka připojená k telefonu, přes levé funkční tlačítko zvolíte seznam uložených stanic, ruční vložení frekvence stanice, automatické vyhledávání stanic a nastavení přehrávání na pozadí telefonu a z reproduktoru telefonu.